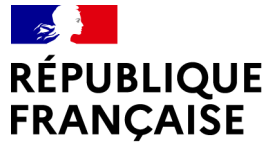

Liberté Égalité Fraternité

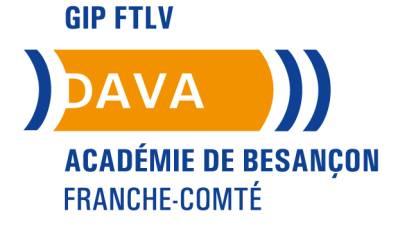

# **GUIDE DU CANDIDAT**

Dématérialisation du livret 2

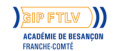

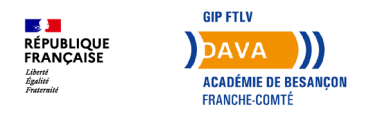

Dans le cadre de sa politique de développement durable et d'essor du numérique, le ministère de l'Education Nationale a souhaité que le dépôt des livrets 2 soit dématérialisé.

L'académie de Besançon a opté pour la dématérialisation des livrets 2 via « www.francevae.fr ».

Le candidat dépose son livret 2 et ses annexes, sous forme de fichier numérique au format PDF sur son Espace personnel.

## **Le dépôt du livret 2 est possible sous 2 conditions :**

- avoir un compte sur FranceVae
- avoir une recevabilité ou une prolongation de recevabilité valide ; c'est-à-dire datant de moins de 3 ans à la date de dépôt.

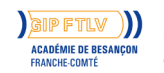

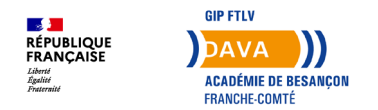

### **Création de votre espace personnel**

Vous recevez sur votre boîte mail, un courrier électronique (*il il se peut que ce mail soit dans vos SPAM*) avec un lien sur lequel vous cliquerez pour aboutir à la page de création de votre mot de passe.

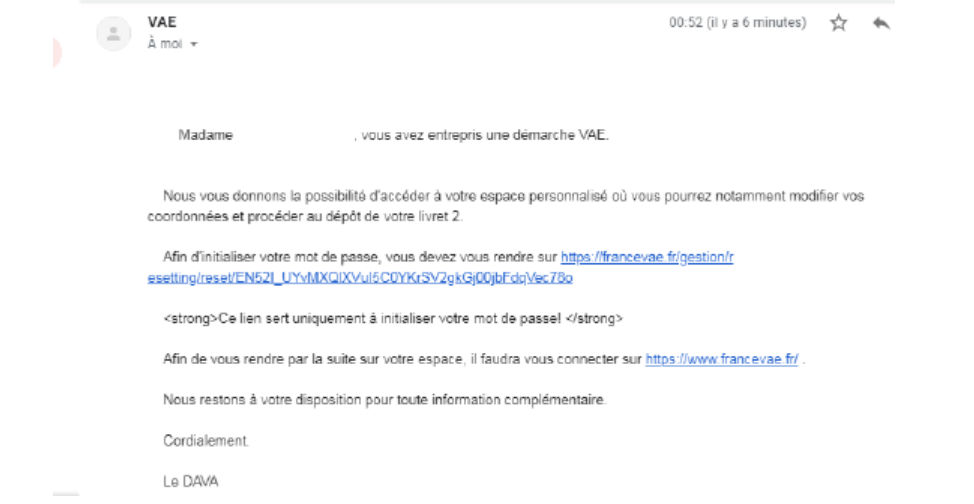

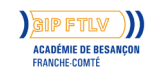

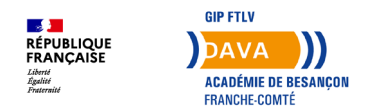

## **Création de votre mot de passe**

Votre mot de passe doit être composé de 10 caractères au minimum.

Vous avez 15 jours pour créer votre mot de passe après avoir reçu le mail (en cas de dépassement, contactez le DAVA).

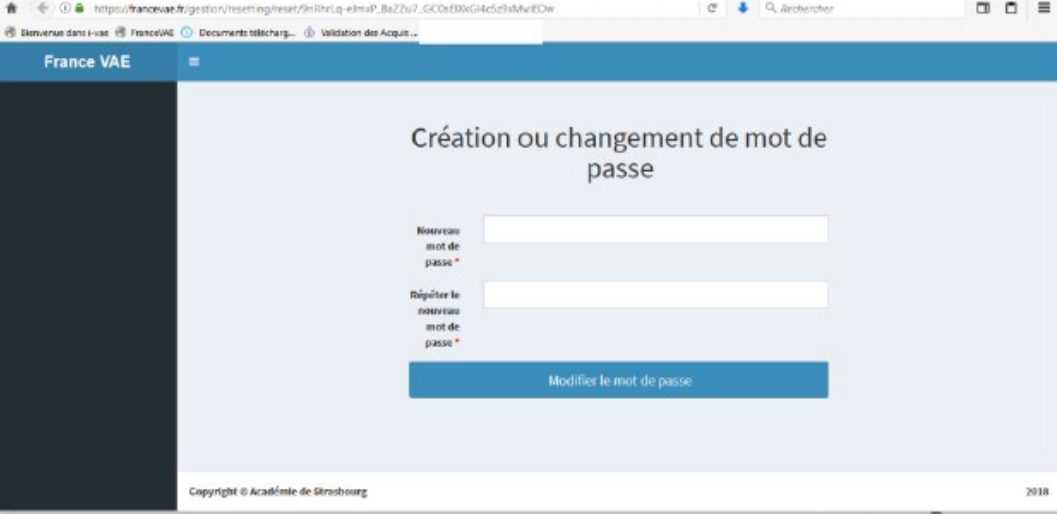

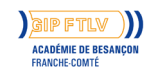

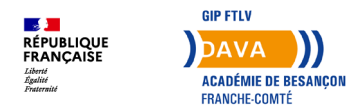

#### **Votre espace personnel**

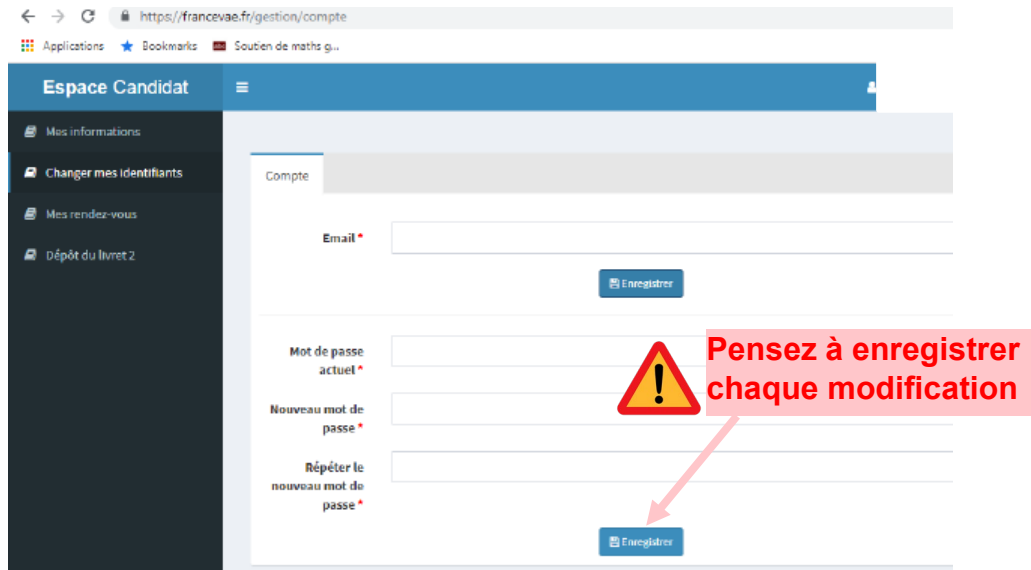

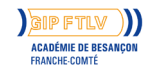

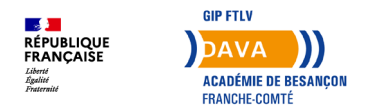

### **Modification de vos informations**

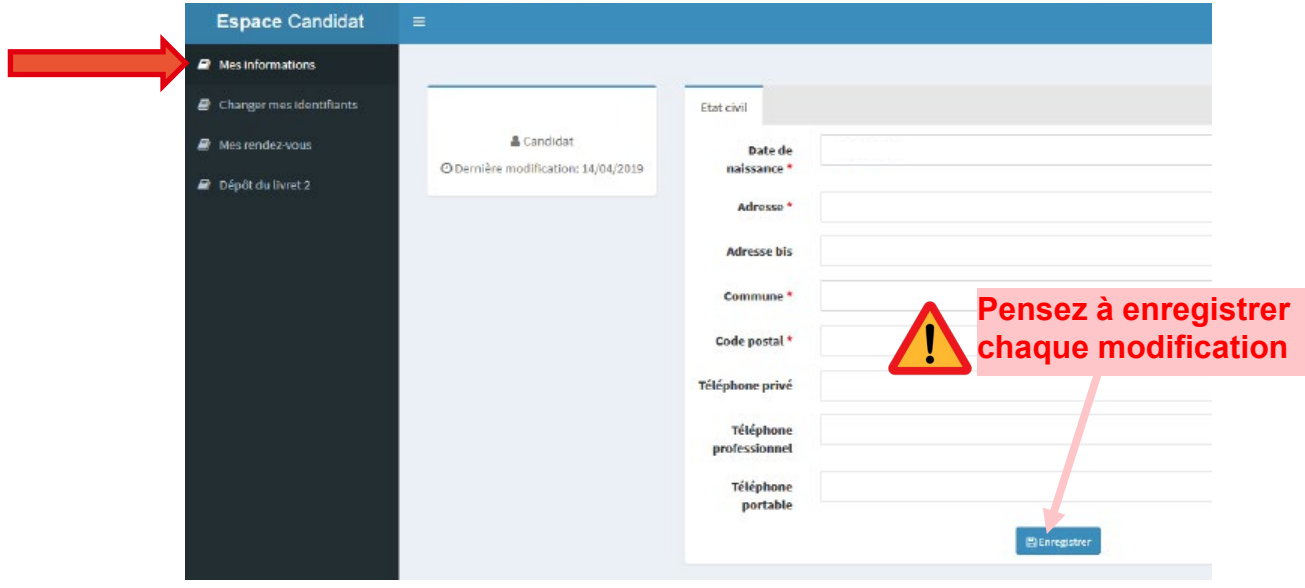

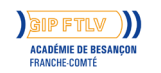

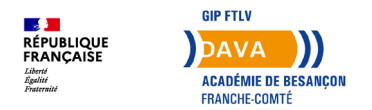

## **Suivi de vos rendez-vous**

Si vous êtes accompagné par le DAVA, vous pouvez également suivre vos rendez-vous à venir ou passés :

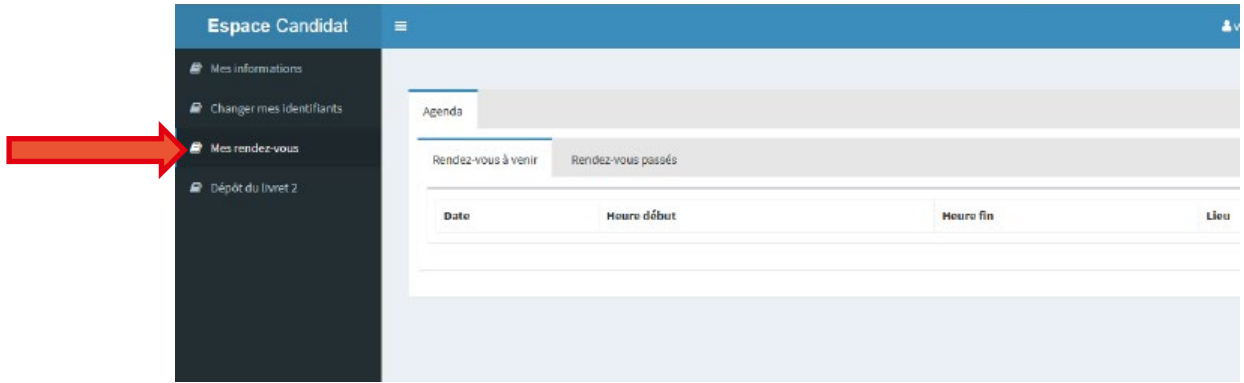

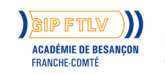

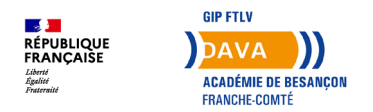

Avant de déposer votre livret 2, assurez-vous qu'il soit en **un seul fichier pdf** (livret 2 + annexes)

Pour transformer gratuitement un fichier word en PDF :<https://smallpdf.com/fr/convertisseur-pdf>

Pour fusionner gratuitement plusieurs fichiers :<https://smallpdf.com/fr/fusionner-pdf>

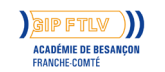

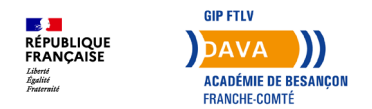

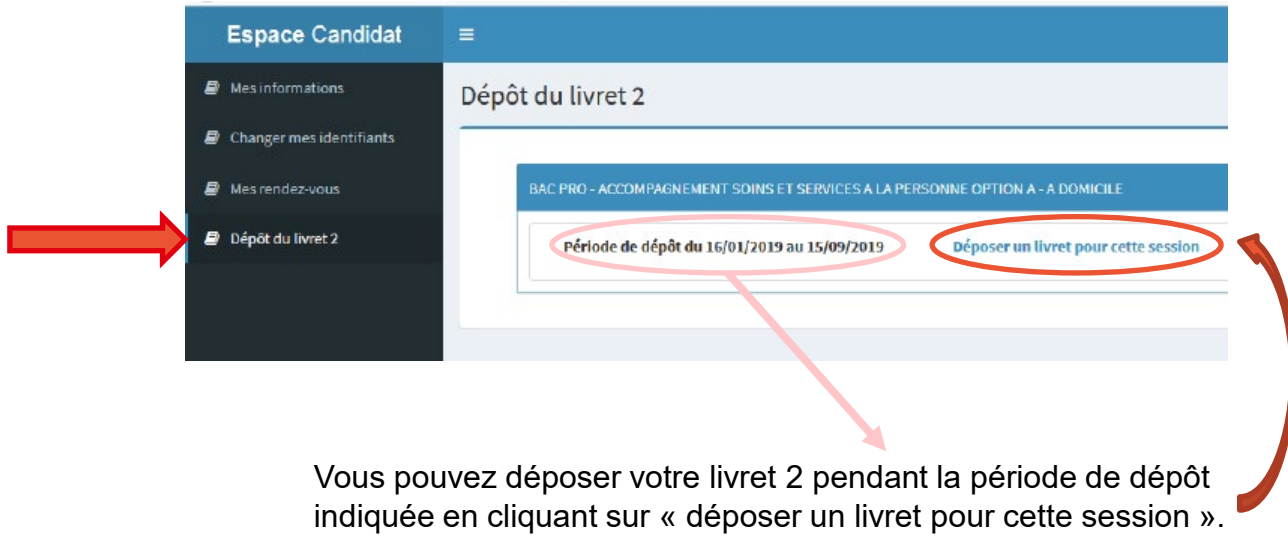

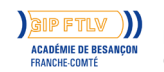

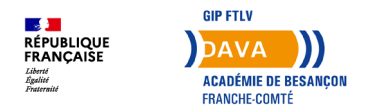

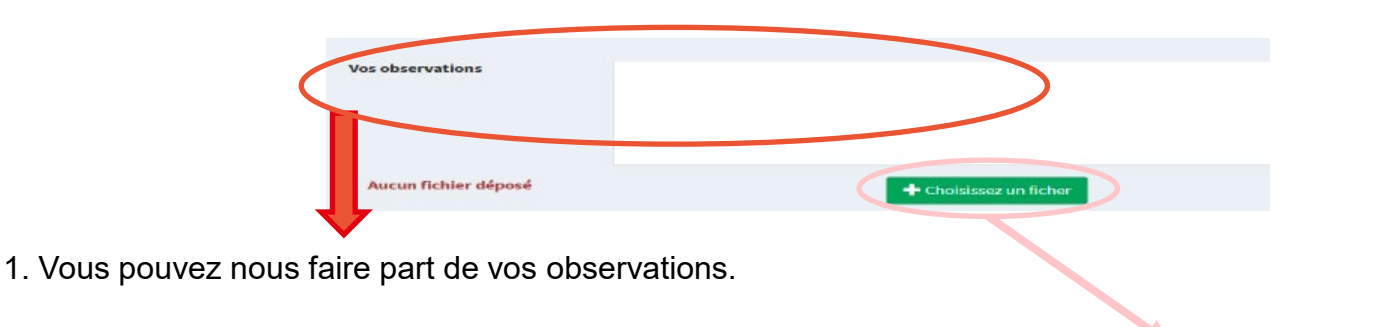

2. Sélectionnez votre fichier en format pdf et téléchargez-le.

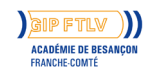

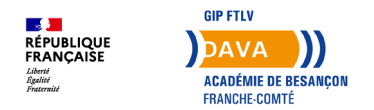

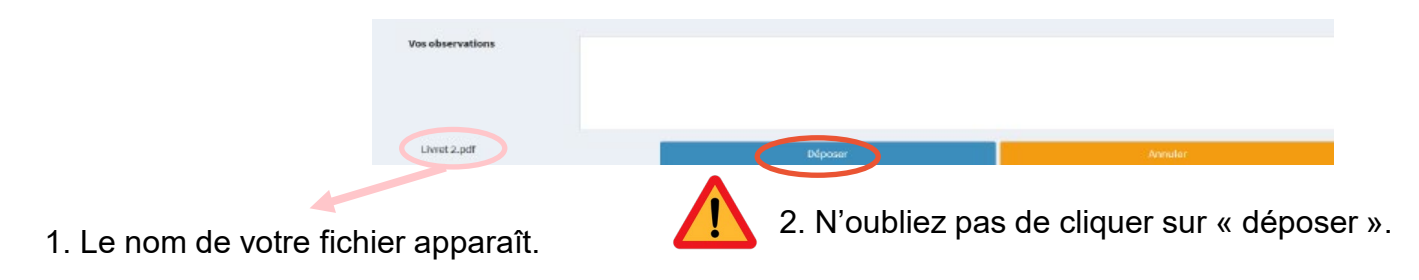

**Une fois votre fichier déposé, un message de confirmation apparaît :**

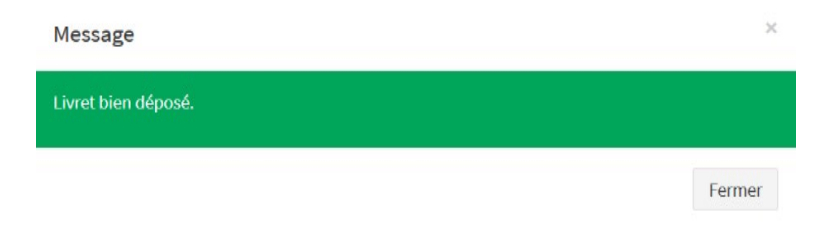

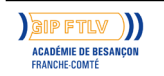

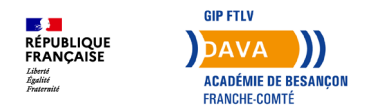

## **Modification de votre dépôt de votre livret 2**

Dépôt du livret 2 **CAP - PETITE ENFANCE** Période de dépôt du 21/05/2018 au 15/09/2018 Télécharger le livret déposé le Modifier le livret 04/06/2018 à 14:24 Nombre de pages : 40 La date, l'heure du dépôt et le nombre de pages s'affichent. $\checkmark$  Vous avez la possibilité de modifier votre fichier pendant toute la période de dépôt.  $\checkmark$  Vous pouvez télécharger à tout moment le livret déposé.

Vous recevrez par mail un accusé de réception (pensez à consulter vos spams).

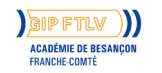

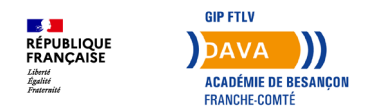

#### **Accès à votre espace personnel**

Disponible à tout moment depuis [www.francevae.fr](http://www.francevae.fr/) avec votre adresse mail et votre mot de passe.

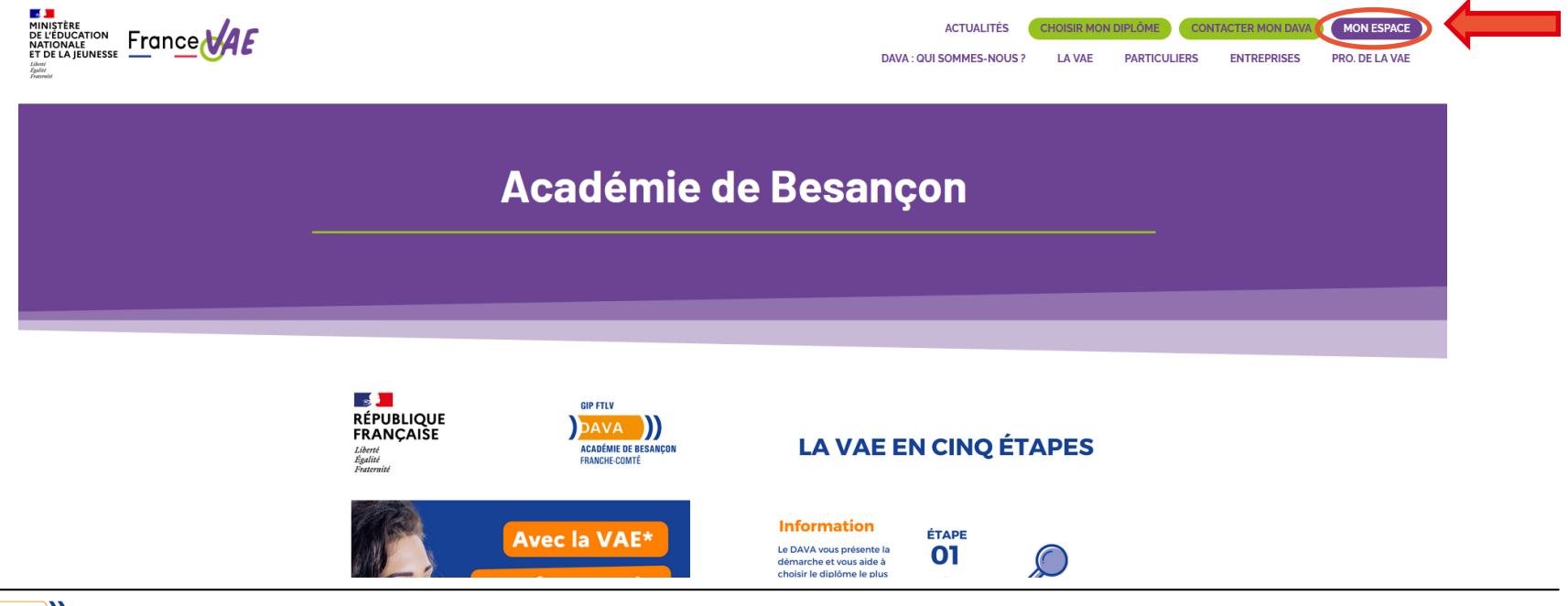

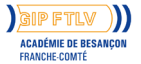